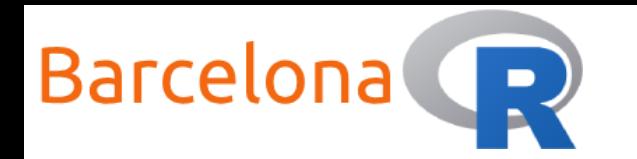

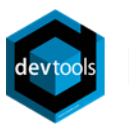

# Introduction to Building packages in R

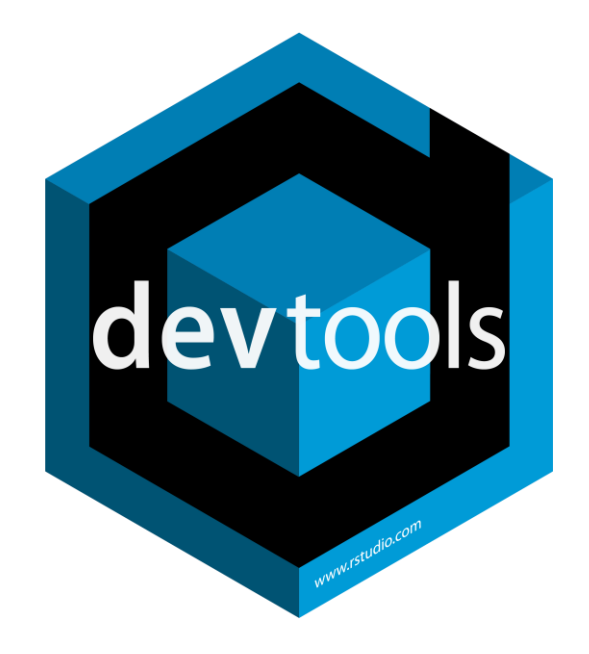

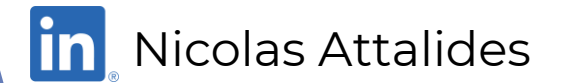

1

BarcelonaR - Workshop

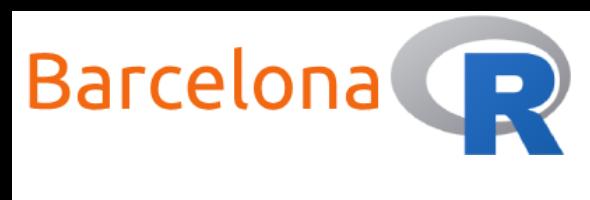

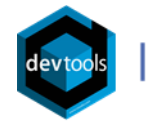

Who am <sup>1</sup>?

**Name:** Nicolas Attalides

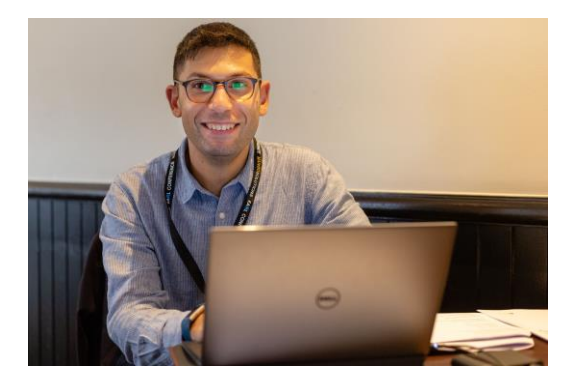

- **Coding in R since:** 2005 (yes that's before RStudio!)
- **Profession:** Senior Data Scientist and trainer (6+ yrs.)
- **Education:** PhD in Statistical Science from UCL (2015)
- **R Status:** A never-ending evolving R dinosaur
- **Hobbies:** Tennis and coding (not at the same time)

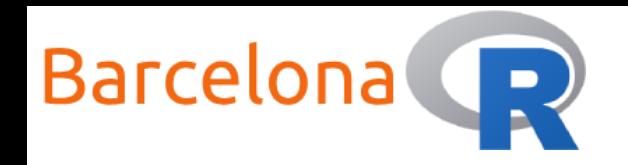

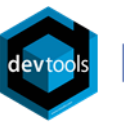

### Workshop Setup:

#### **Wi-Fi**

- $\blacktriangleright$  Network Name: N/A
- **Password: N/A**

#### **Packages**

- **{tidyverse}** (version 1.3.0)
- **Execution 3.3.2) devtools** (version 2.3.2)
- **{usethis}** (version 2.0.1)

#### **Resources**

 $\blacktriangleright$  R (version 3.6.3) RStudio (version 1.4.1106) R Studio

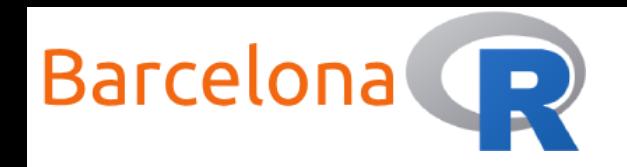

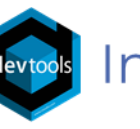

# What is an R package?

#### An package is like a **collection** of **code**, **data** and **documentation** that follow some standard rules and formats.

This is the best way for an R user to **share** their **work** and enable others to use the functionality that is developed.

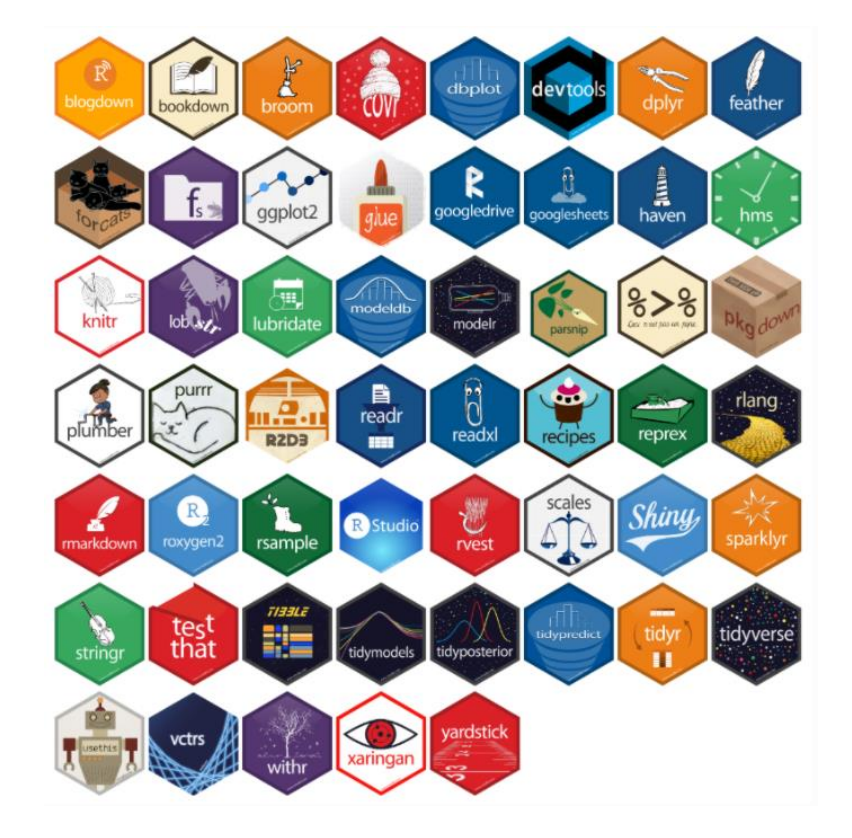

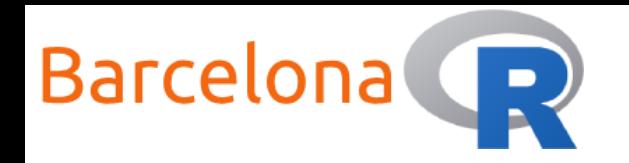

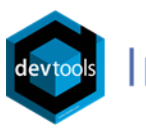

#### Comprehensive R Archive Network (CRAN)

The central repository of R packages is called the Comprehensive R Archive Network (**CRAN**). This contains an archive of R distributions and has more than 17,000 packages ready to be installed and used.

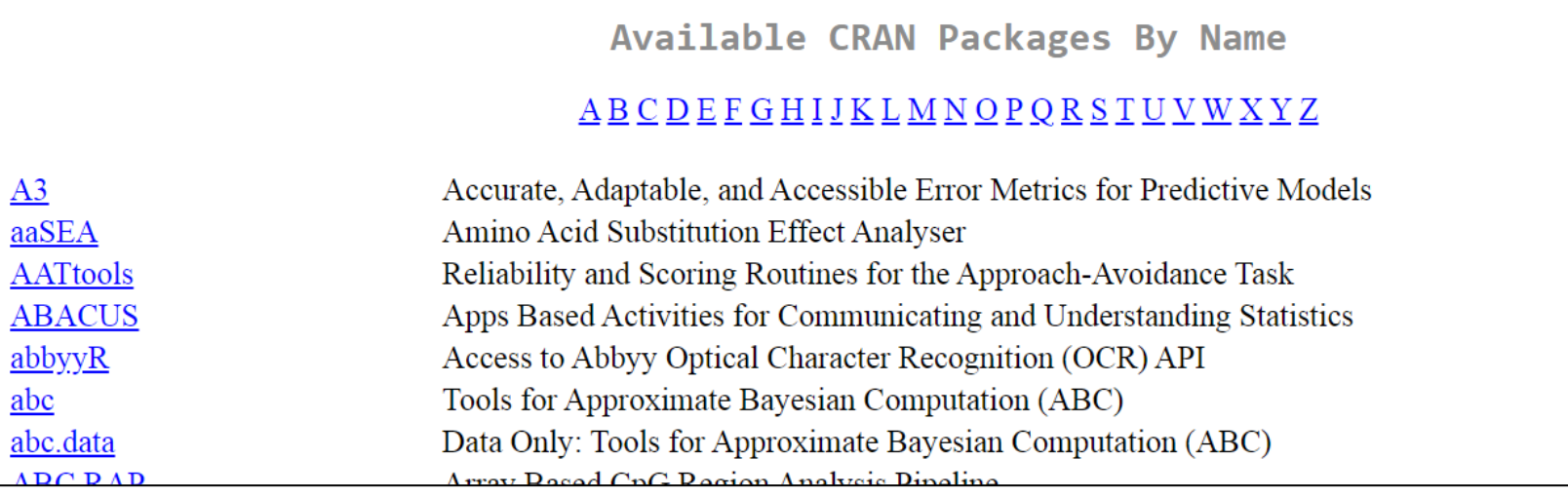

Find out more about CRAN here: <https://cran.r-project.org/>

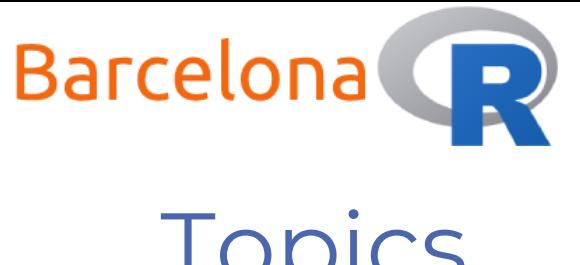

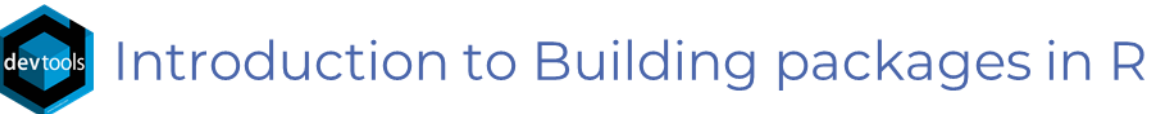

# Topics

Workshop aim:

Learn how to build an R package in an easy step-by-step approach.

#### Topics:

- $\cdot$  Learn how to create an R package within  $\overline{R}$  Studio
- Understand the package structure and its various components
- Learn how to write, document and test functions in  $\mathbb{R}$  for a package
- Learn how to check, build and install an R package

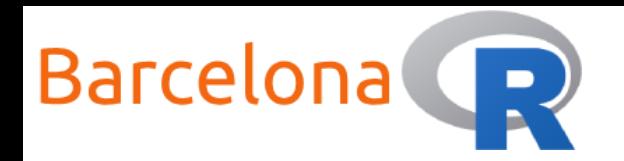

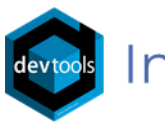

#### Create an R package

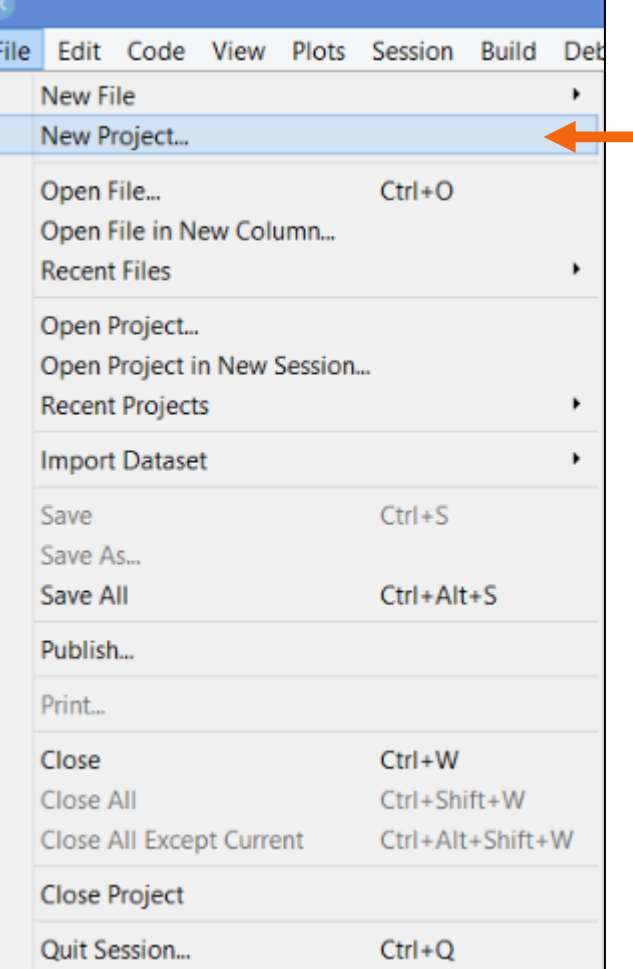

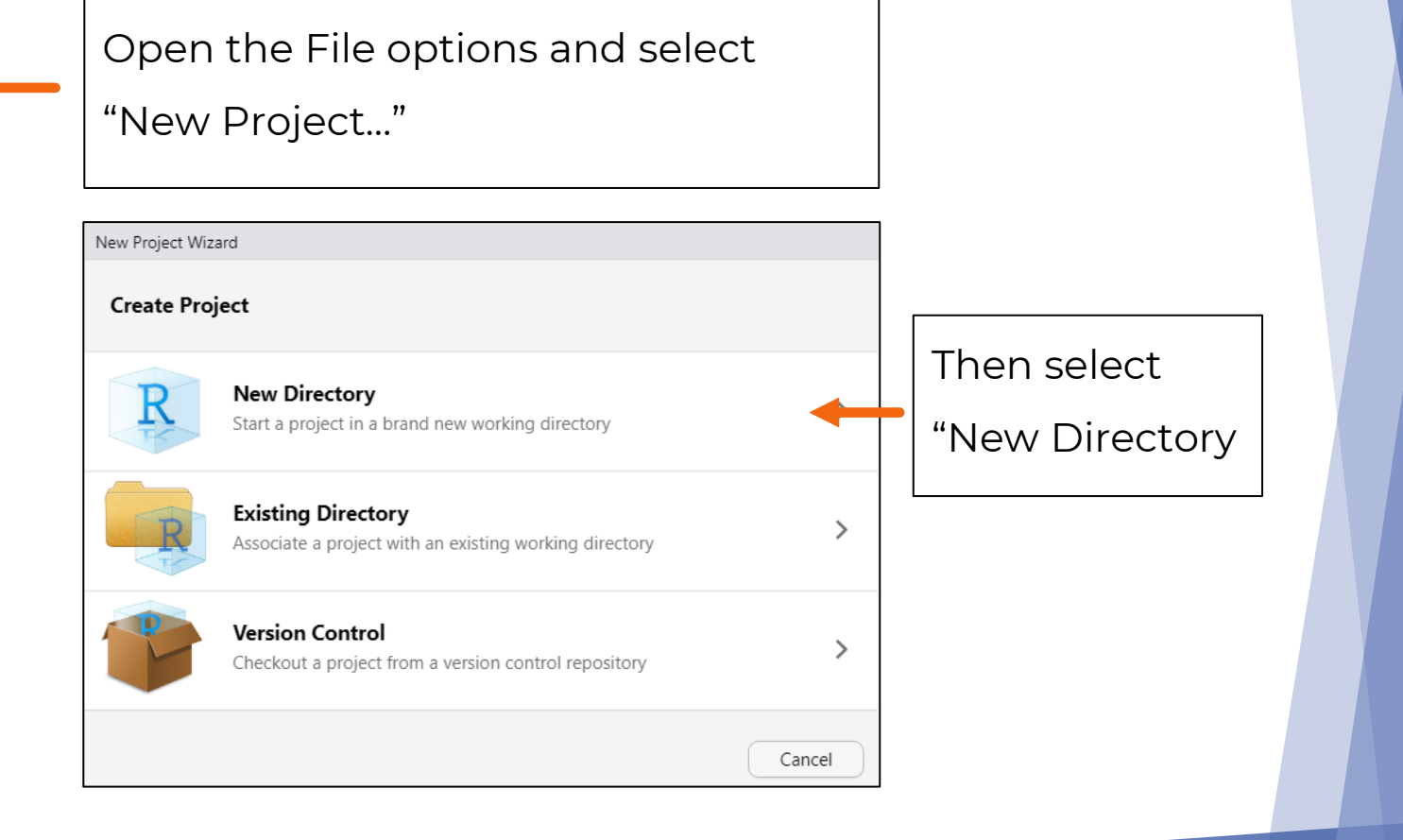

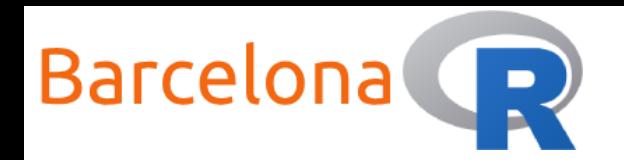

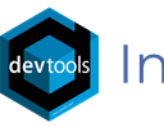

#### Create an R package

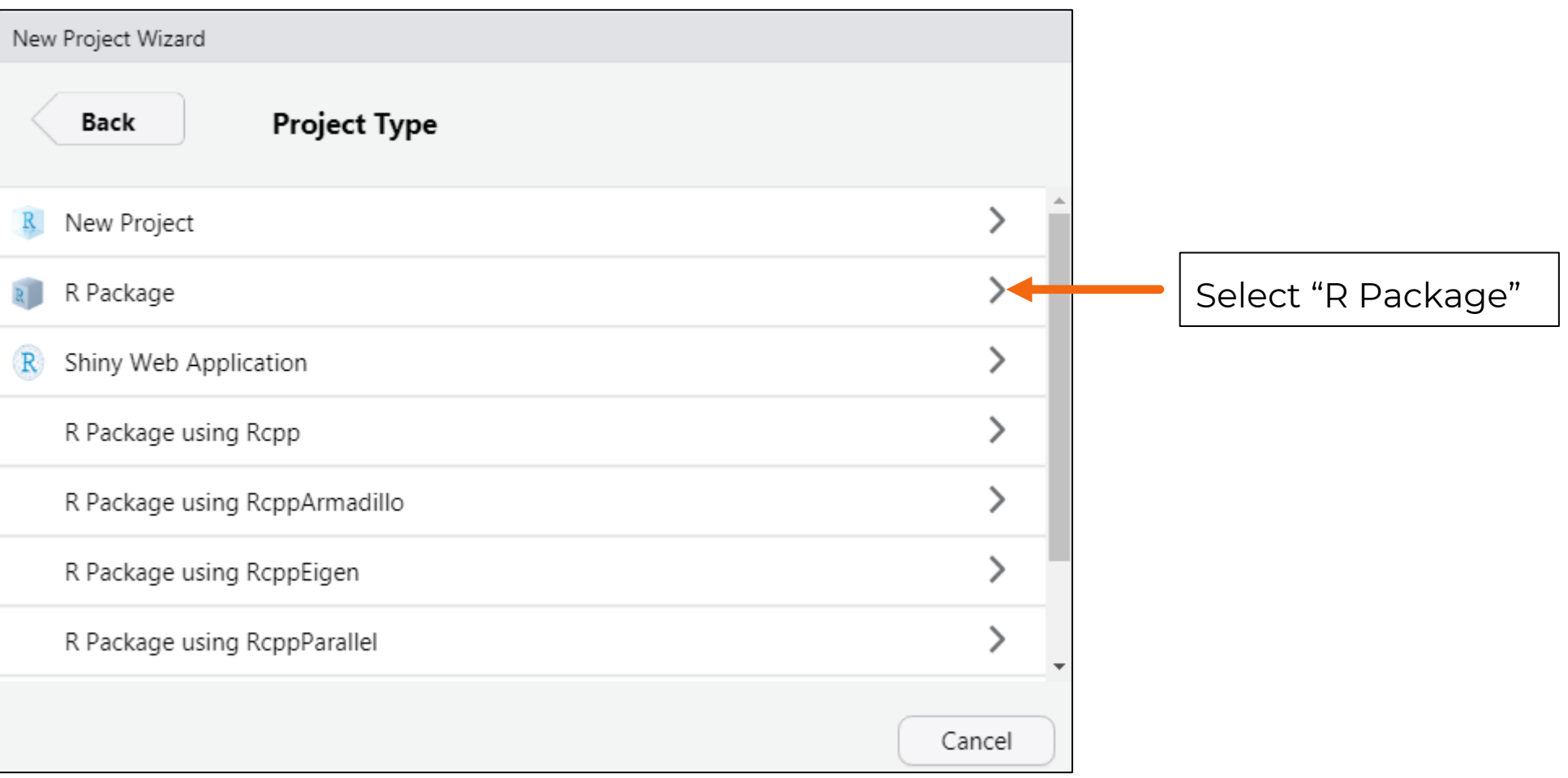

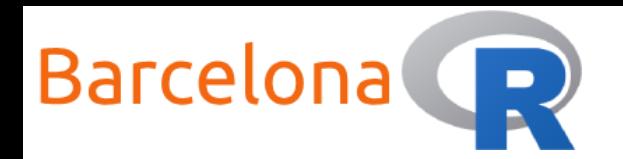

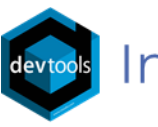

#### Create an R package

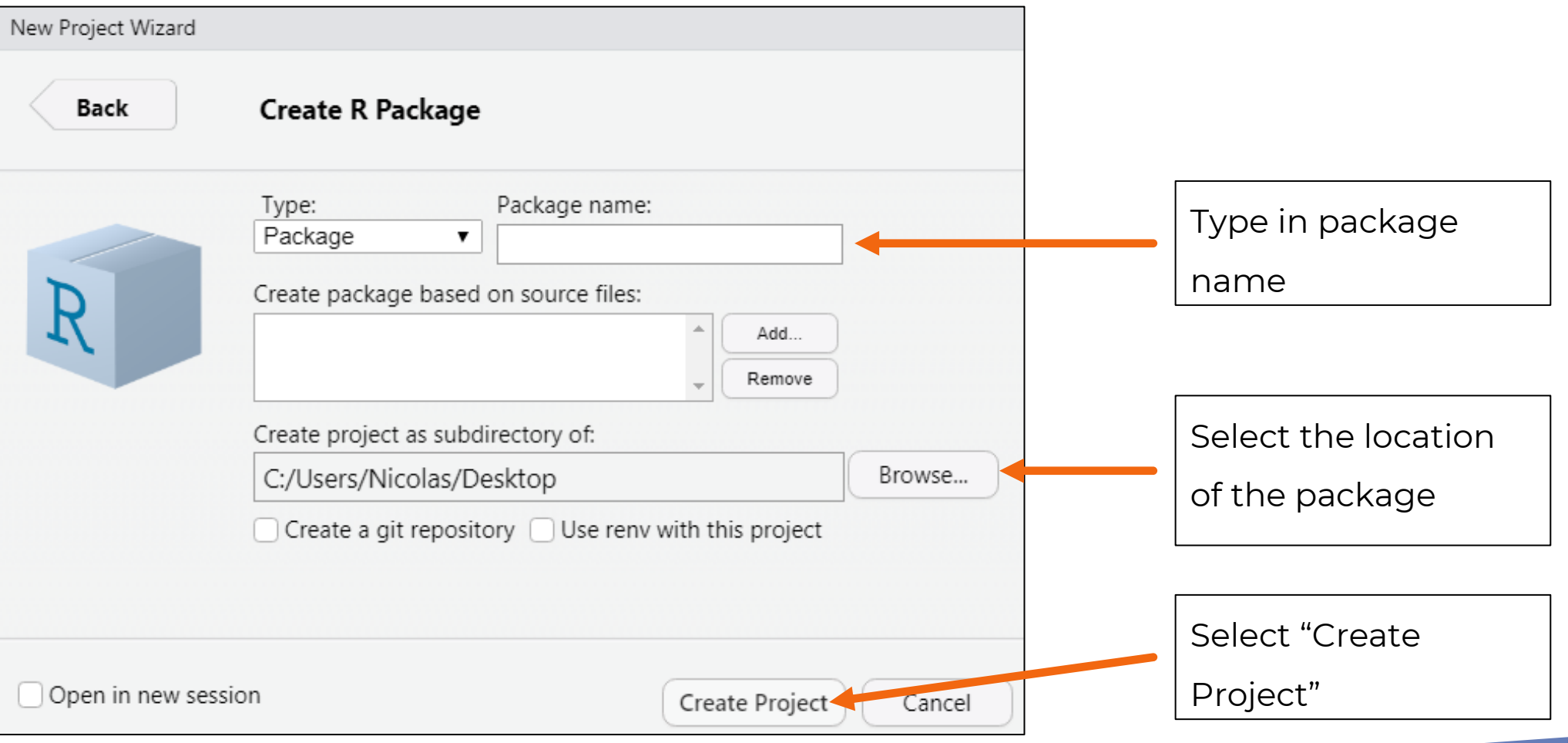

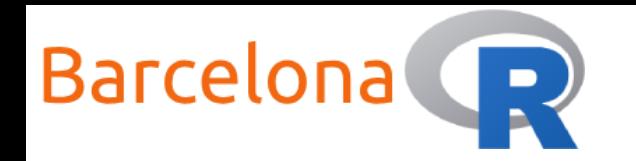

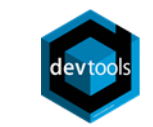

#### Congratulations! You created an R package\*!

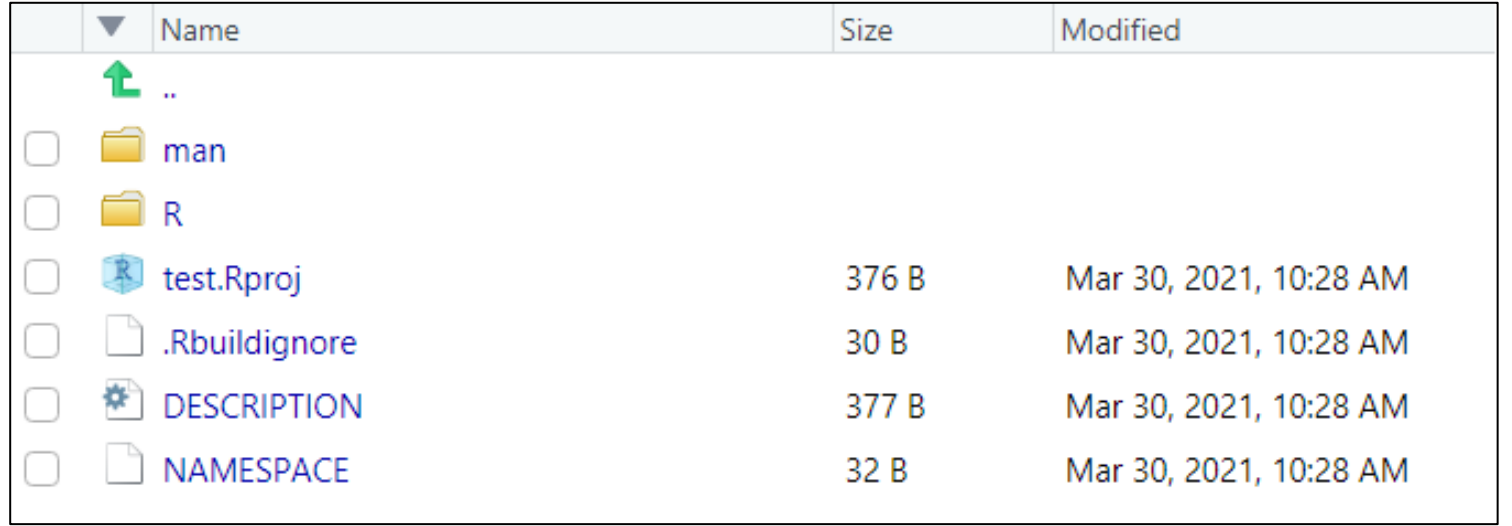

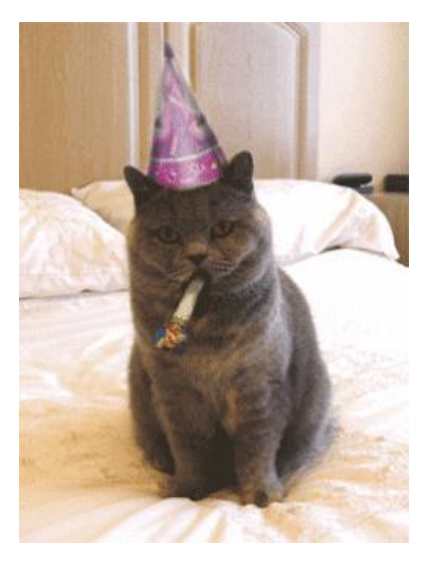

\*An empty package with the basic structure…

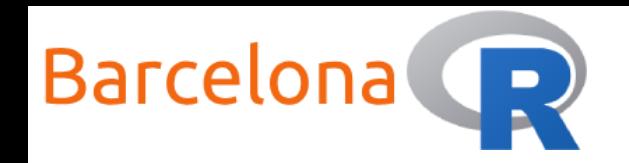

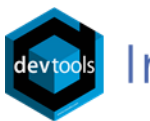

# Create an R package

An alternative way to create an R package with the same result is to use the create\_package() function from the **{usethis}** package.

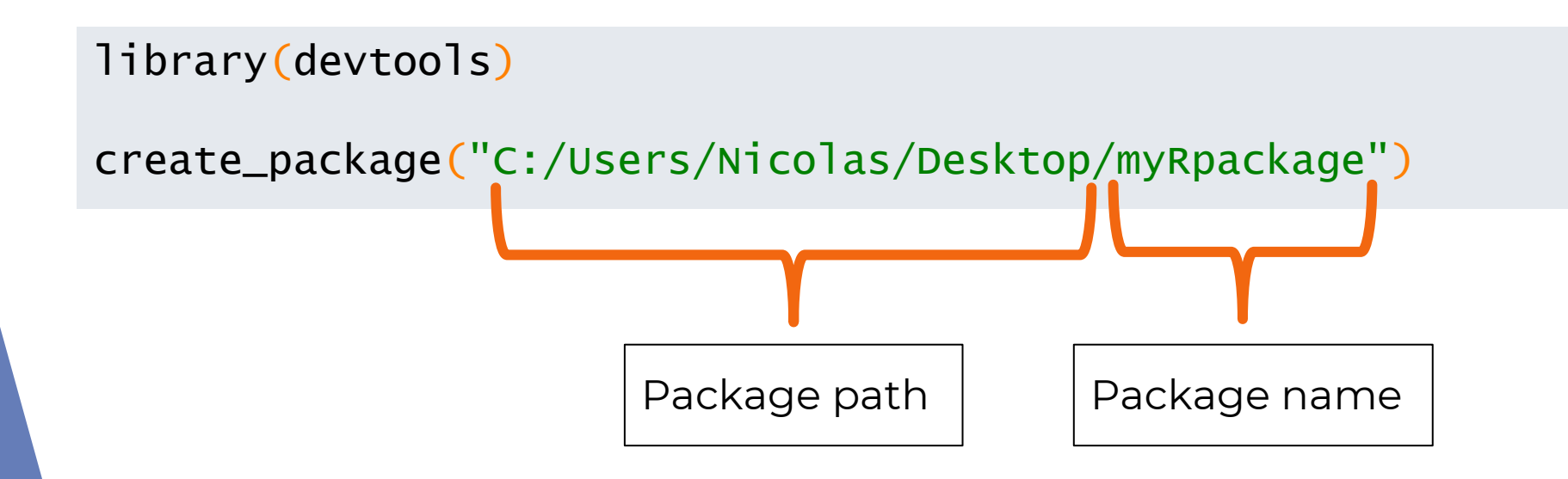

This opens a new RStudio session with the new project loaded

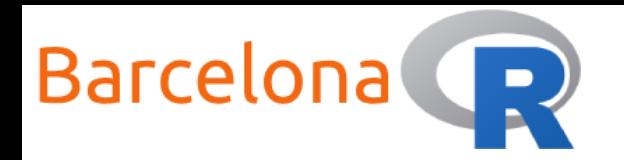

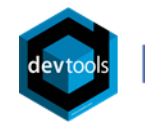

#### Congratulations! You created an R package\*!

Creating 'C:/Users/Nicolas/Desktop/test/' √ Setting active project to 'C:/Users/Nicolas/Desktop/test'  $\sqrt{c}$  creating 'R/' √ Writing 'DESCRIPTION' Package: test Title: What the Package Does (One Line, Title Case) Version: 0.0.0.9000 Authors@R (parsed): \* First Last <first.last@example.com> [aut, cre] (<https://orcid.org/YOUR-ORCID-ID>) Description: What the package does (one paragraph). License: 'use\_mit\_license()', 'use\_qpl3\_license()' or friends to pick a license Encoding: UTF-8 LazyData: true Roxygen: list(markdown = TRUE) RoxygenNote: 7.1.1 √ Writing 'NAMESPACE'  $\sqrt{$  Writing 'test. Rproj' √ Adding '^test\\.Rproj\$' to '.Rbuildignore' √ Adding '.Rproj.user' to '.gitignore' √ Adding '^\\.Rproj\\.user\$' to '.Rbuildignore' √ Opening 'C:/Users/Nicolas/Desktop/test/' in new RStudio session  $\sqrt{}$  Setting active project to '<no active project>'

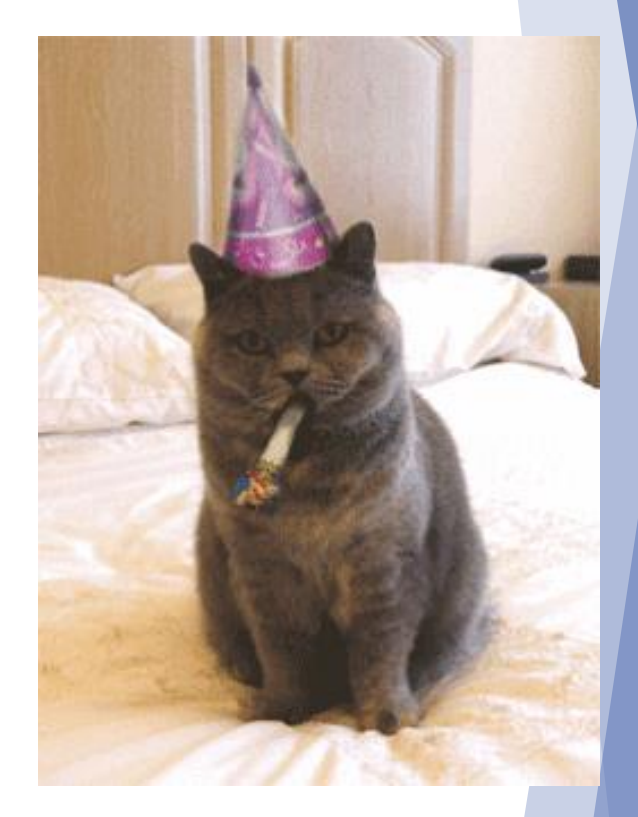

\*An empty package with the basic structure…

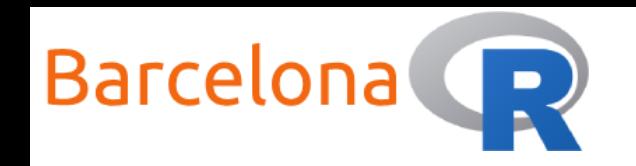

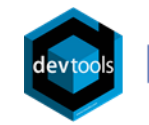

# Live Coding Example 1 </>

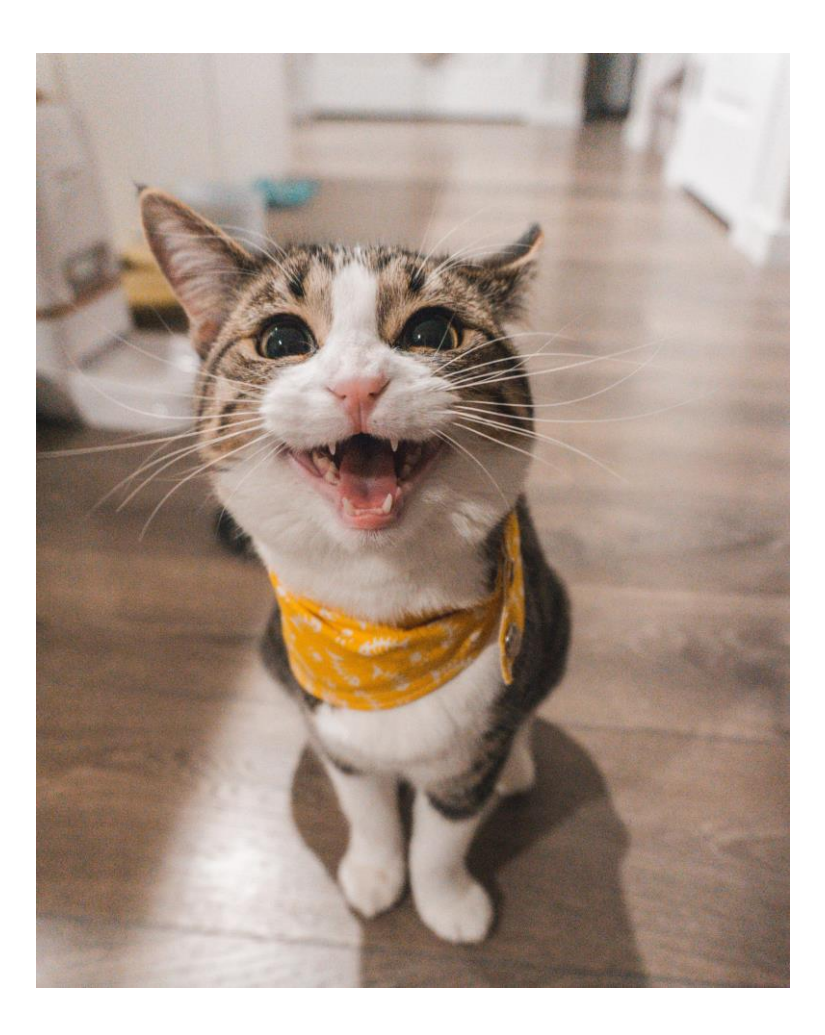

- 1. Load the **{devtools}** package
- 2. Create an empty R package called "myRpackage"

#### Note:

- ❖ The functionality of this package will be kept simple
- ❖ The main goal is to help the learning process and practice the package development cycle!

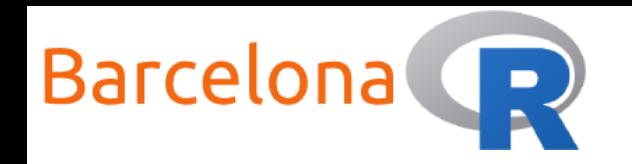

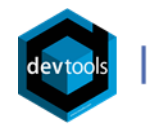

# File and Folder structure of an R package

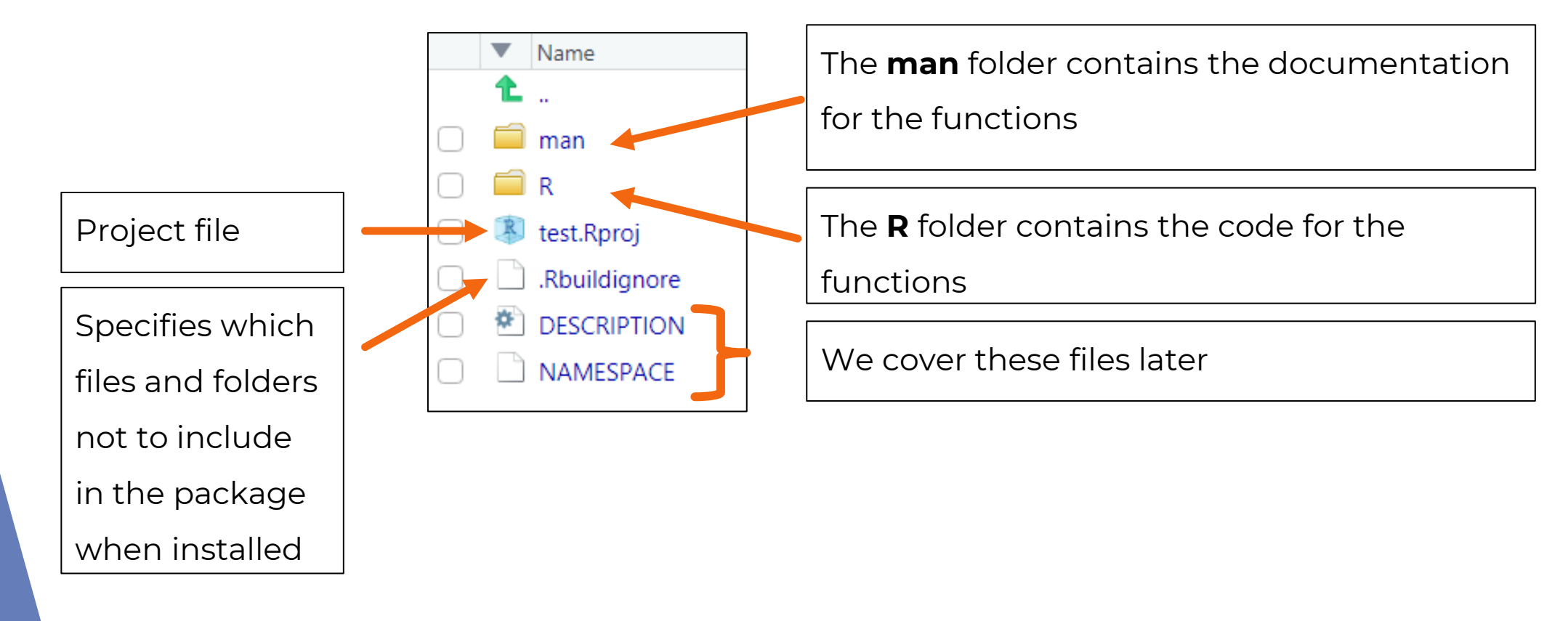

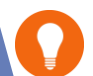

The **man** folder will be missing when you use the create\_package() function but it will be automatically created with the first documentation step

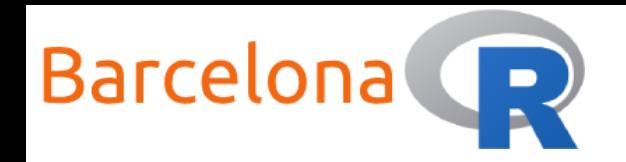

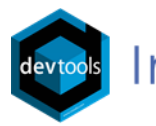

#### Document an R package

The function document() from **{devtools}** is used to build all the documentation for a package.

 $document()$  # CTRL + SHIFT + D

For an empty package this function will simply create the "man" folder if it does not exist.

> $>$  document() Updating myRpackage documentation Loading myRpackage

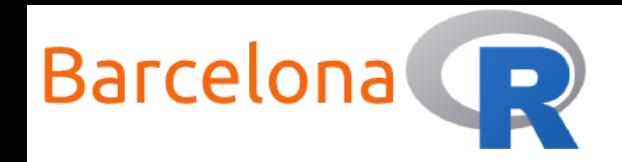

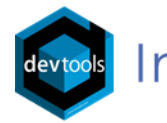

# Check an R package

The function check() from **{devtools}** automatically builds and checks a package. It runs through a number of checks and will return a summary of the check results.

```
check() # CTRL + SHIFT + E
-- R CMD check results ---------------------
                                                                               --- test 0.0.0.9000 ---Duration: 8.9s
> checking DESCRIPTION meta-information ... WARNING
  Non-standard license specification:
     `use_mit_license()`, `use_gpl3_license()` or friends to pick a
    license
  Standardizable: FALSE
0 errors \sqrt{\frac{1}{1}} warning x | 0 notes \sqrt{\frac{1}{1}}
```
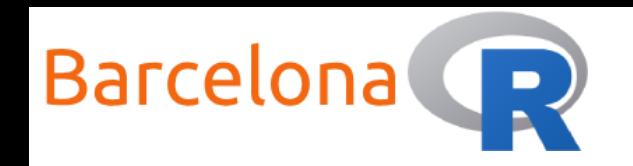

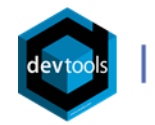

Live Coding Example 2 </>

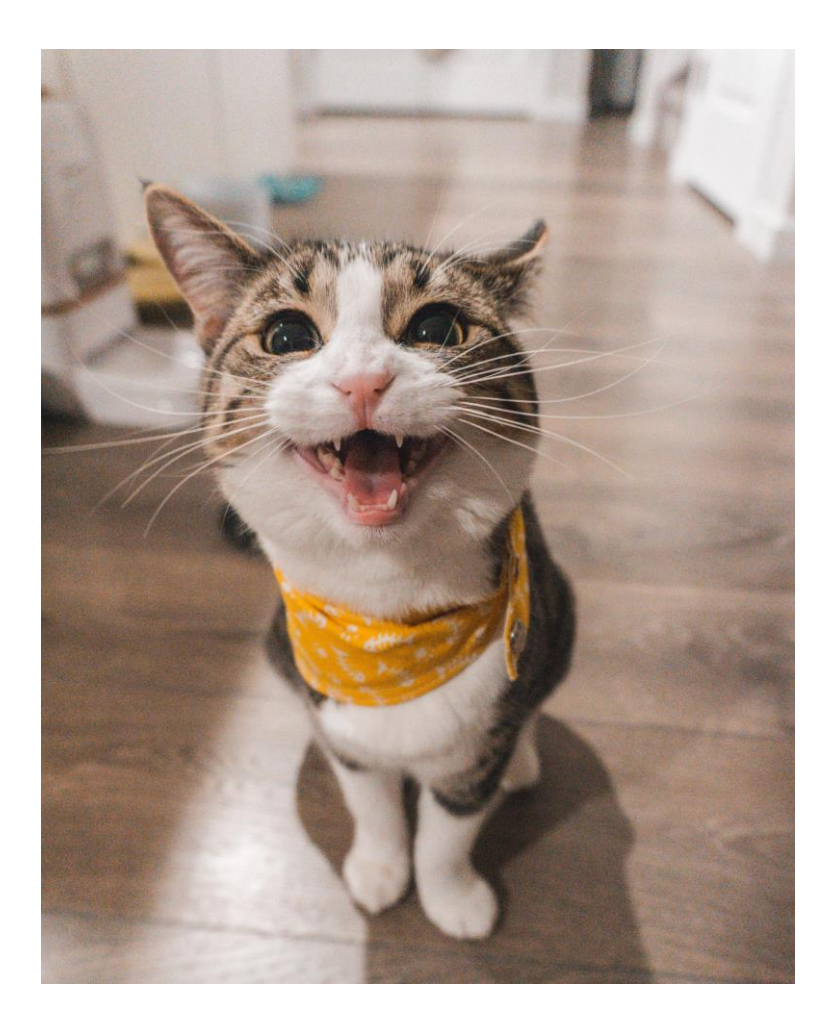

- 1. Load the **{devtools}** package
- 2. Document the package

**{myRpackage}**

3. Check the package

**{myRpackage}**

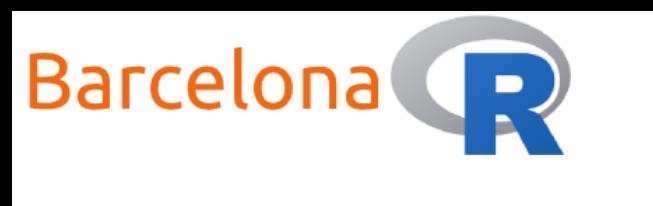

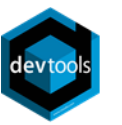

### DESCRIPTION file

#### The **DESCRIPTION** file is used to

store important **metadata** about the

package. For example:

- What is the package title
- What is the package version
- Who to contact
- ▶ Who can use it (the license)
- ▶ What other packages are needed for it to work

```
Package: test
Title: What the Package Does (One Line, Title Case)
Version: 0.0.0.9000
Authors@R:
    person(qiven = "First",family = "Last"role = c("aut", "cre"),
           email = "first.last@example.com",
           comment = c(ORCID = "YOUR-ORCID-ID")Description: what the package does (one paragraph).
License: `use_mit_license(), `use_gpl3_license()` or friends to
    pick a license
Encoding: UTF-8
LazyData: true
Roxygen: list(markdown = TRUE)
RoxygenNote: 7.1.1
```
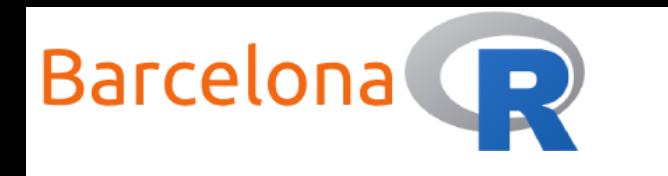

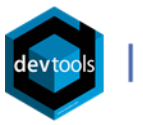

# DESCRIPTION fields

Below is some important guidelines to follow for the DESCRIPTION file fields.

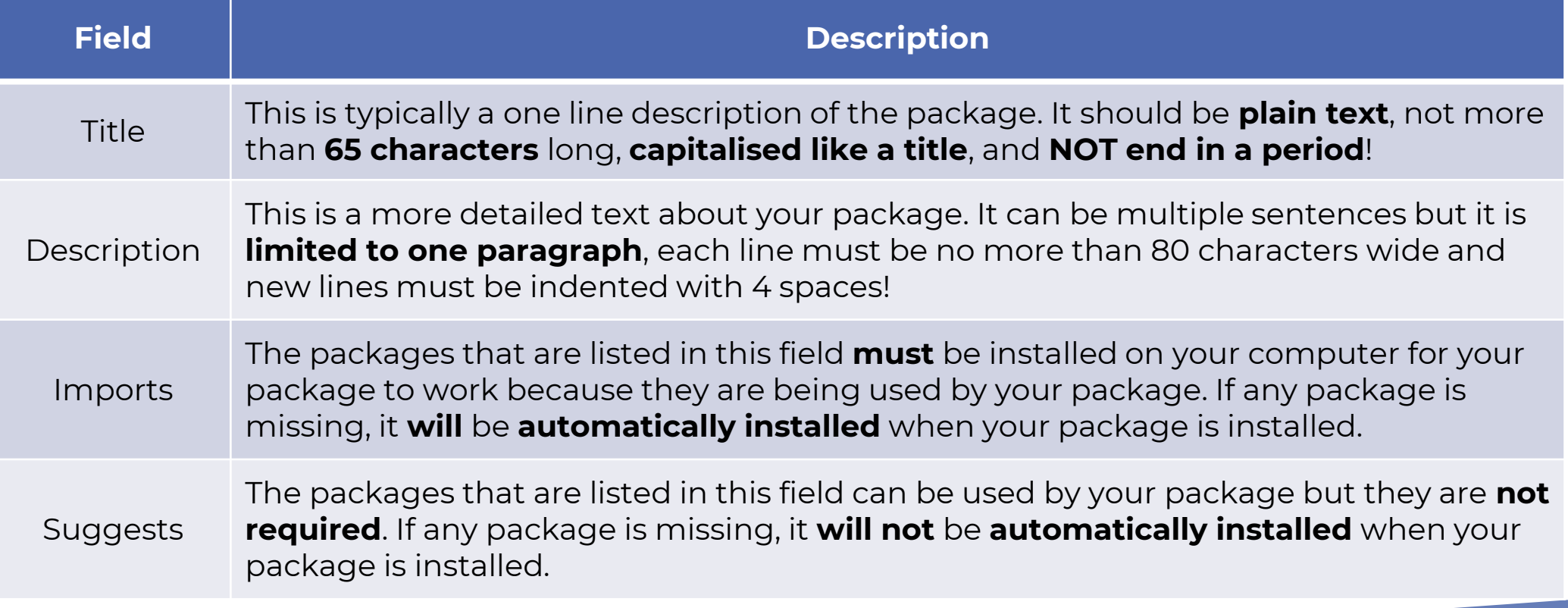

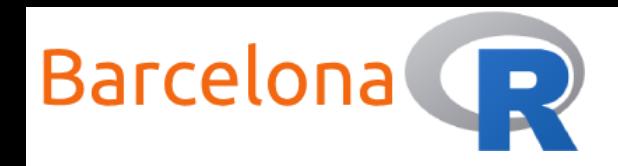

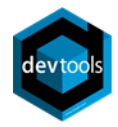

# Package version

The **Version** field of the DESCRIPTION file shows the package's version number.

**Typically a version number is made up** of three numbers:

```
<major>.<minor>.<patch>
```
For example: 1.3.0

 A package that is **in-development** usually has ends with "9000" For example: 1.3.0.9000

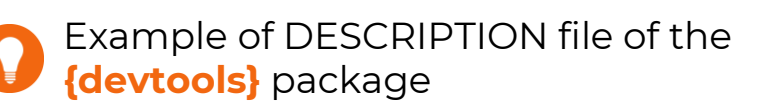

```
Package: devtools
Title: Tools to Make Developing R Packages Easier
Version: 2.3.2.9000
Authors@R:
    c(person(given = "Hadley",
             family = "Wickham",role = "aut").person(given = "Jim",family = "Hester",role = c("aut", "cre"),email = "jim.hester@rstudio.com"),
      person(given = "Winstein",family = "Change",role = "aut"),person(given = "RStudio",
             role = "cph"),
      person(given = "R Core team",role = "ctb",comment = "Some namespace and vignette code extracted from base R"))
Description: Collection of package development tools.
License: GPL (>= 2)
URL: https://devtools.r-lib.org/, https://github.com/r-lib/devtools
BugReports: https://github.com/r-lib/devtools/issues
Depends:
    R (>= 3.0.2),
    usethis (>= 2.0.1)
```
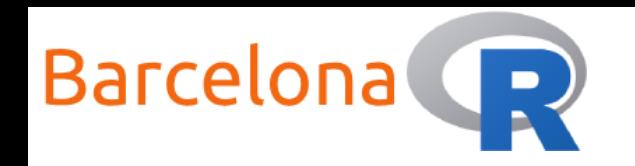

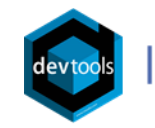

Live Coding Example 3 <>>

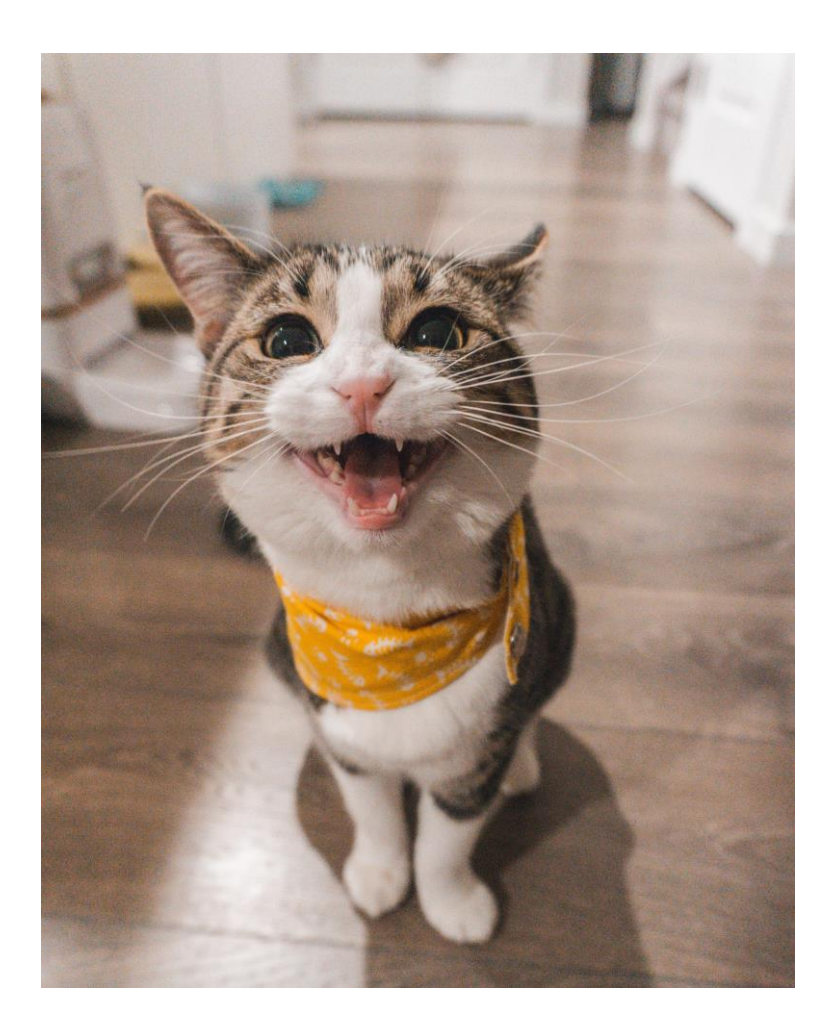

- Edit the DESCRIPTION file with the metadata about the package (*Title* and *Description*) and your details (*Author*)
- 2. Save the changes
- 3. Document the package **{myRpackage}**
- 4. Check the package

#### **{myRpackage}**

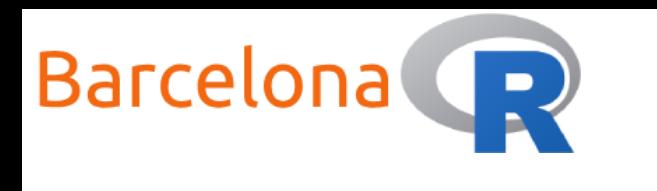

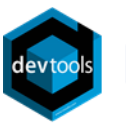

# NAMESPACE file

The **NAMESPACE** file can be quite confusing and is considered an advanced topic (hence the warning!). In a simplified way, it is the file that controls the **communication between packages** and their functions. For example, it manages the **functions** to **export** (from your package) and functions to **import** (from other packages).

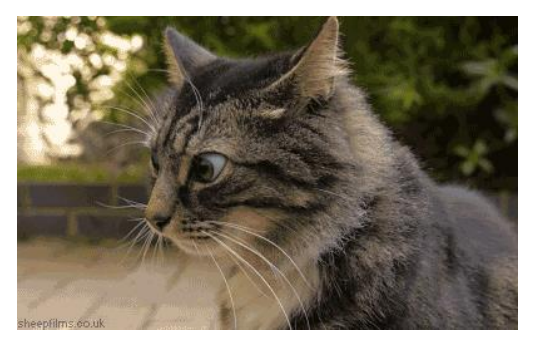

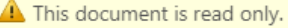

2 3

Generated by roxygen2: do not edit by hand

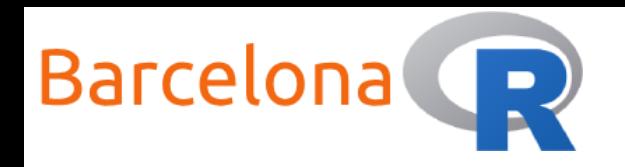

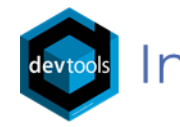

# What is an R function

An R function is an **R object** that contains code to be executed.

- In a simplified way, an R function takes **inputs** and generates **outputs**
- R functions are useful when we have code that is **repeated** in a script and therefore help to avoid "copy-pasting" code
- An R function ideally **self-contains** a complex piece of code and is dedicated to solving one task

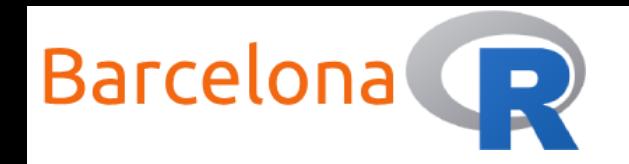

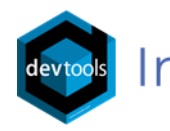

# Components of an R function

An R function is created just like any other object in R and follows a specific structure.  $Name |$   $Arquments$ 

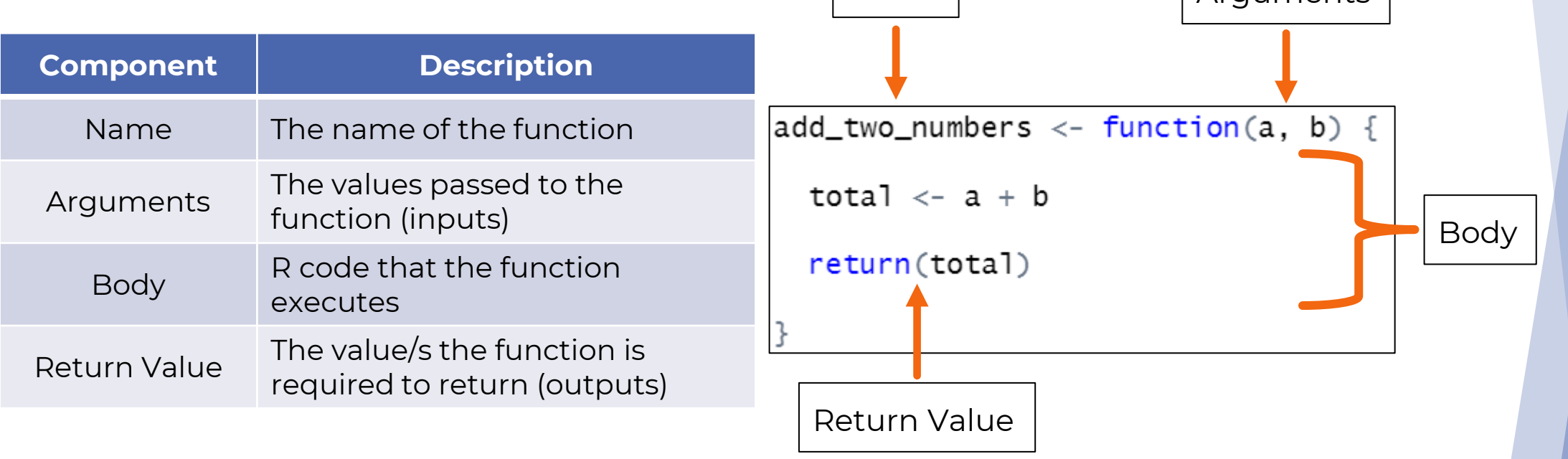

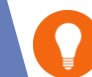

The return value is the last expression evaluated by the function. If the return() expression is used then the function will output the contents of return()

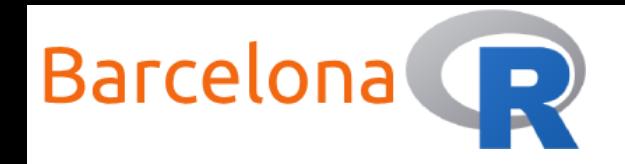

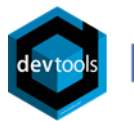

# Create a function

The package **{usethis}** makes it easy for us to **add** R functions to a package. The function use\_r() takes as input the **function name** and creates the ".R" file for that function inside the "R" folder. # Create a function file in the R folder use\_r("add\_two\_numbers")

# Place the function code inside add\_two\_numbers.R add\_two\_numbers  $\leftarrow$  function(a, b) {

```
total \langle -a + b \rangle
```
return(total)

}

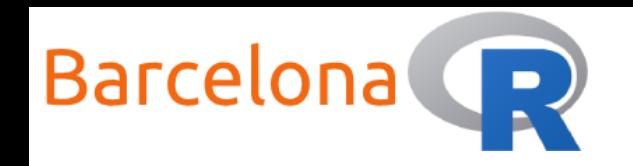

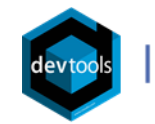

Live Coding Example 4 </>

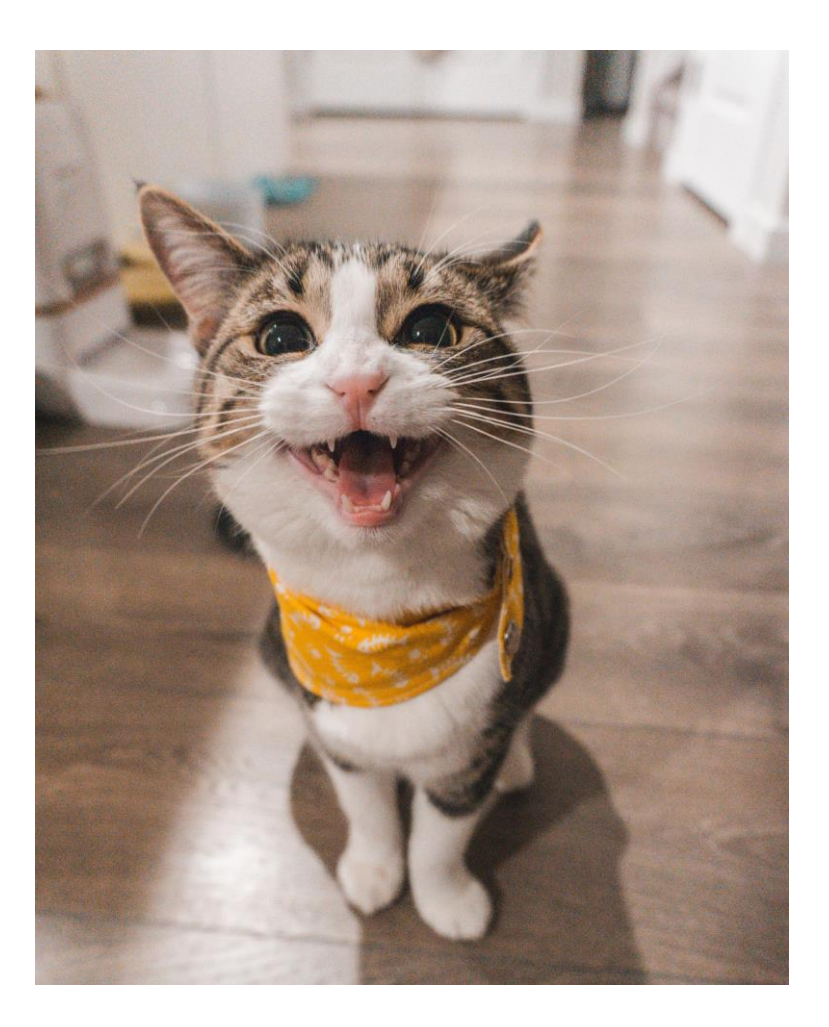

- 1. Create the following functions for the package **{myRpackage}**
- add\_two\_numbers()
- subtract\_two\_numbers()

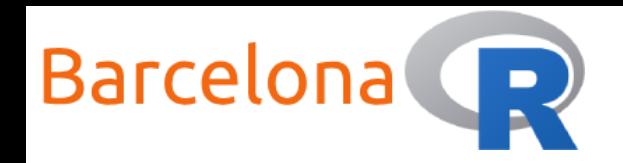

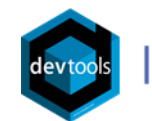

# Live Coding Example 4 </>

```
# Create a function file in the R folder
use_r("subtract_two_numbers")
```

```
# Place the function code inside add_two_numbers.R
subtract_two_numbers \leftarrow function(a, b) {
```

```
total \leftarrow a - b
```

```
return(total)
```
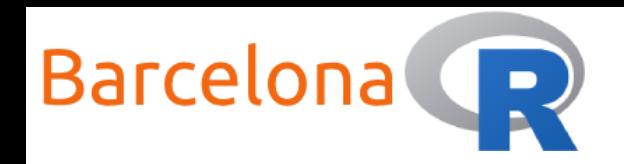

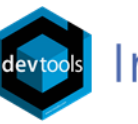

# Try out the function

Before we invest more time to properly document and test the function, it

is a good idea to first **check if the function works**!

There are three ways to do this:

- (Messy way): Create the function arguments as objects and then run the code inside the function line by line
- (Script way): Source the ".R" file containing the function and call the function

(Dev way): Use load\_all() and call the function - more on this later

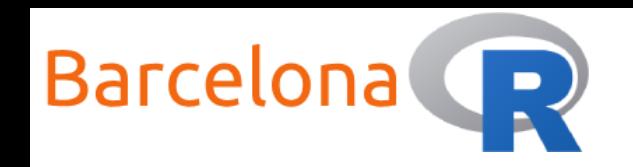

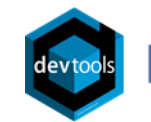

# Live Coding Example 5 <>

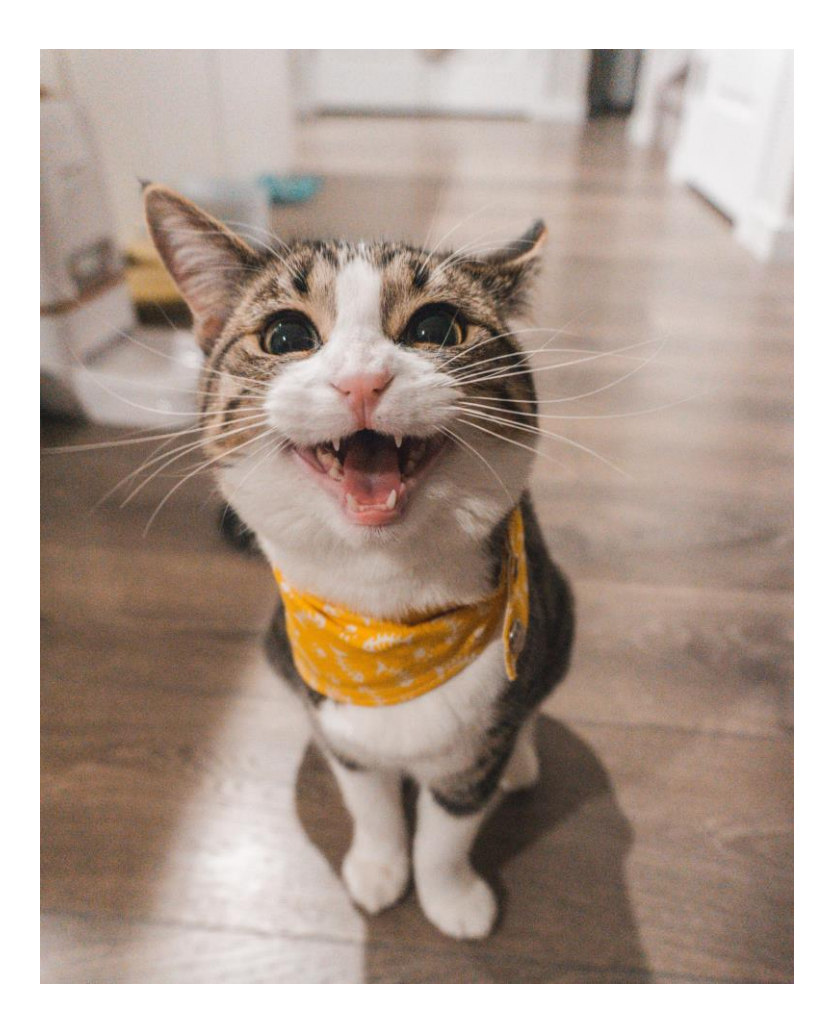

Try out the function add\_two\_numbers() using the "Messy" and "Script" ways.

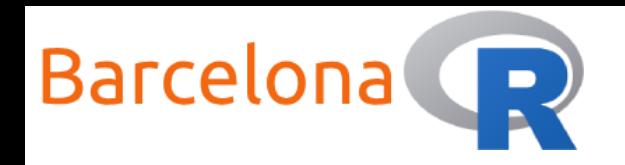

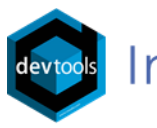

# Document a function

Function documentation can be somewhat fiddly to work with…

Typically each ".R" file in the "R" folder (containing a function) has its corresponding ".Rd" file in the "man" folder with the same name (containing the documentation).

The ".Rd" file that contains the **documentation** in an R-specific markup language … luckily we do not have to worry about that!

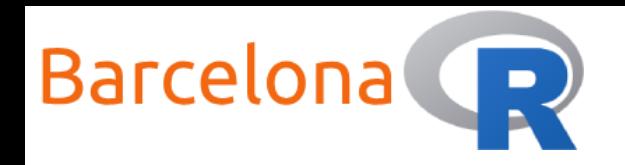

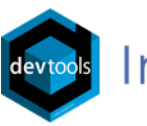

# Document a function

What we need to do in order to document a function is write specially formatted comments above the function. These are called **roxygen** comments and the package **{roxygen2}** creates and edits the ".Rd" files for us!

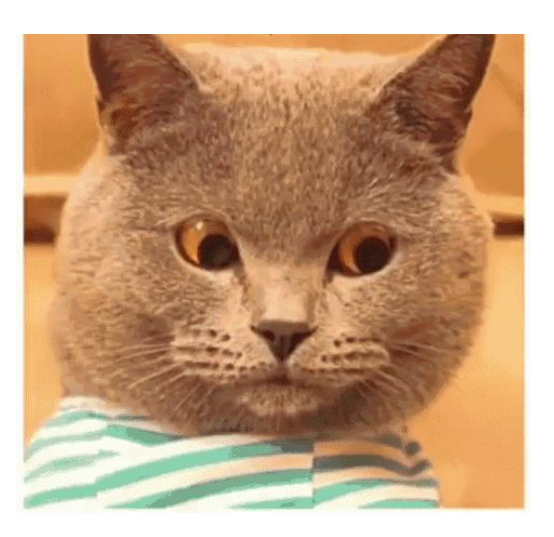

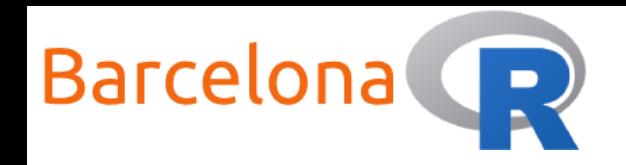

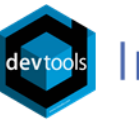

#### Roxygen comments

A **roxygen block** of comments above a function will determine the

help provided to the user about the function.

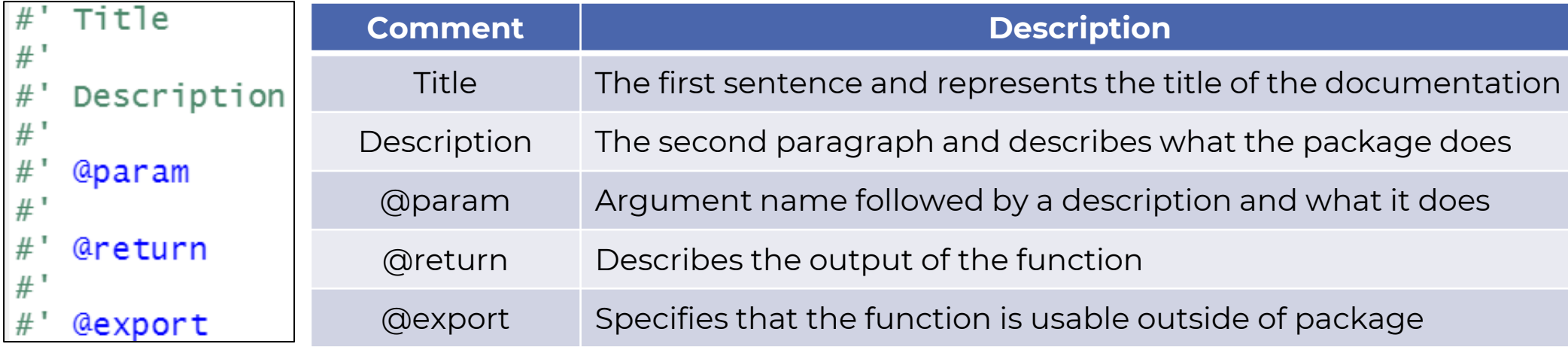

**Step 1:** Open the ".R" file of the function

**Step 2:** Place cursor somewhere in the function code

**Step 3:** Go to  $\rightarrow$  Code  $\rightarrow$  Insert Roxygen Skeleton or CTRL + ALT + SHIFT + R

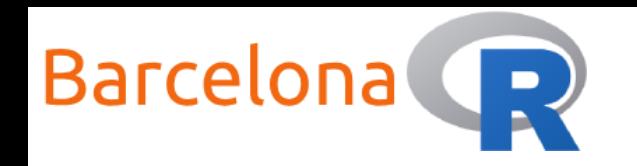

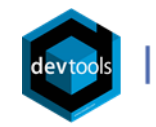

Live Coding Example 6 </>

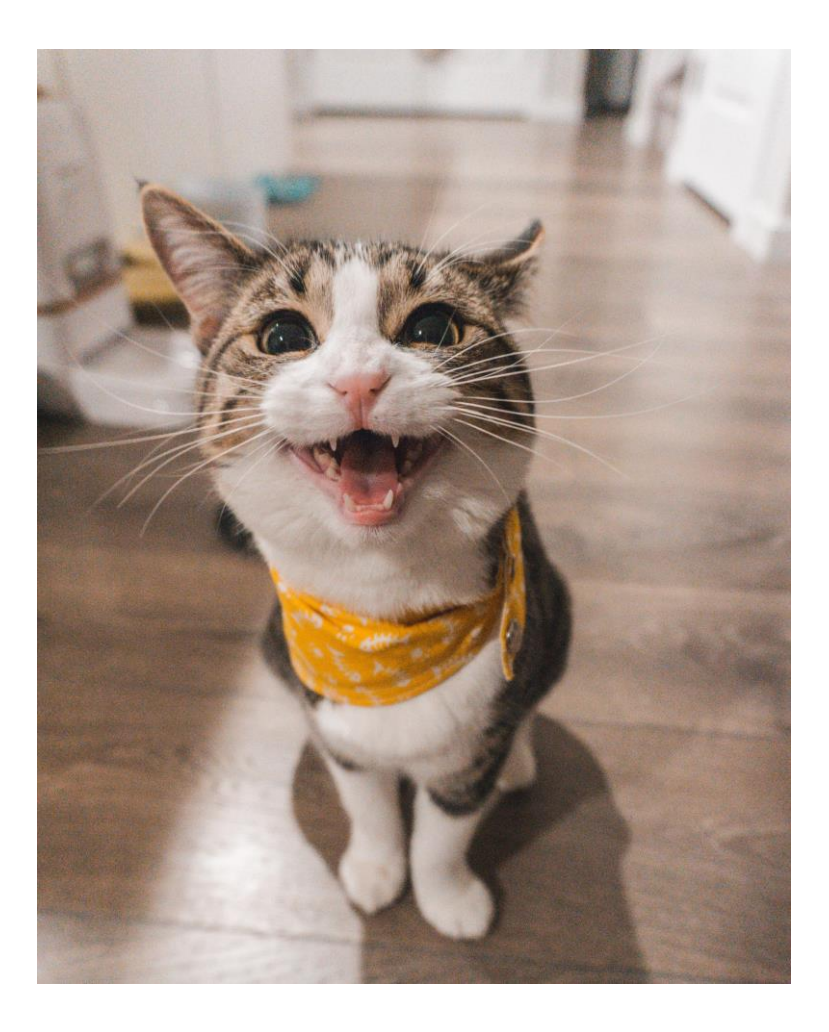

- Documenting the function add\_two\_numbers()
- 2. Document the package **{myRpackage}**
- 3. Inspect help information of the function add\_two\_numbers()
- 4. Check the package

**{myRpackage}**

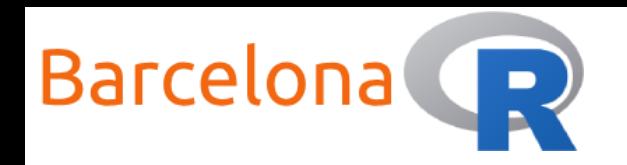

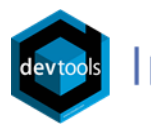

# Live Coding Example 6 </>

```
#' Add two numbers together
#'
#' The purpose of this function is to take two numbers as inputs and add them
#' together. The numbers can be positive or negative but not NA.
#'
#' @param a (numeric) A positive or negative number
#' @param b (numeric) A positive or negative number
#'
#' @return The total sum of the two numbers
#'
#' @export
#' @examples
#' add_two_numbers(a = 1, b = 1)
add_two_numbers \leftarrow function(a, b) {
  total \langle -a + b \ranglereturn(total)
}
```
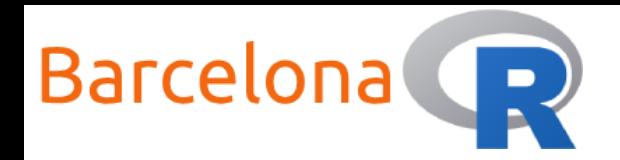

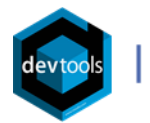

# Live Coding Example 6 </>

add two numbers {demoConvertR}

**R** Documentation

#### Add two numbers together

**Description** 

The purpose of this function is to take two numbers as inputs and add them together. The numbers can be positive or negative but not NA.

#### **Usage**

```
add two numbers (a, b)
```
#### **Arguments**

- (numeric) A positive or negative number a
- (numeric) A positive or negative number b

#### **Value**

The total sum of the two numbers

#### **Examples**

add two numbers (a = 1, b = 1)

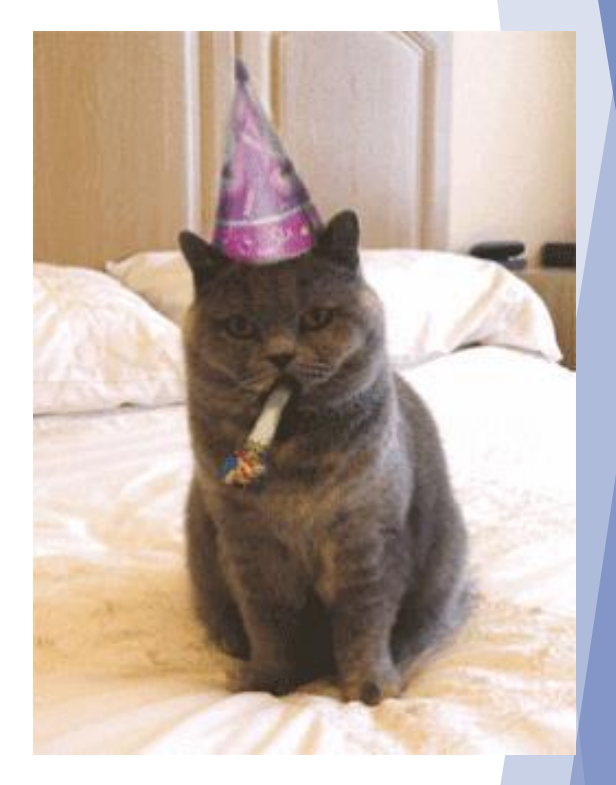

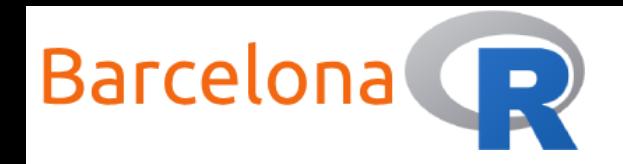

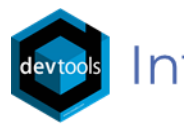

# Add tests to a package

The next step is to add **tests**. This is a **formal** way to test the functionality of your package and that your functions work as you expect them to! First we need to initialise testing for the package.

use\_testthat()

The function use\_testthat() from the **{usethis}** package adds "*Suggests: testthat*" to the DESCRIPTION file. It also creates the folders "tests/testthat/" and adds a generic script "testthat.R" in the "tests" folder.

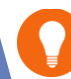

Spend some time to write unit tests for your functions!

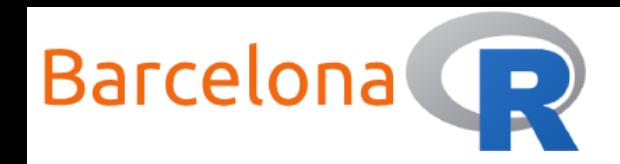

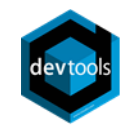

# Test a function

The use\_test() function from **{usethis}** takes as input the function name and creates the "test-[name].R" file for that function inside the "testthat" folder with a generic test ready to edit.

**NOTE:** It is the developer's responsibility to write the unit tests.

#### **Objects**

expect equal() expect identical()

expect type() expect s3 class() expect s4 class()

#### **Vectors**

expect length()

expect\_lt() expect\_lte() expect\_gt() expect gte()

expect named()

expect\_setequal() expect\_mapequal()

expect\_true() expect\_false()

expect vector()

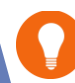

Check out more information here: <https://testthat.r-lib.org/reference/index.html>

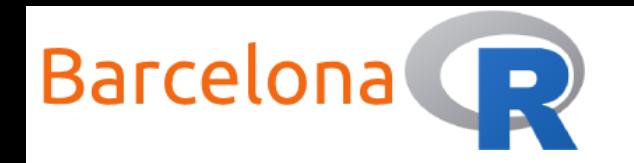

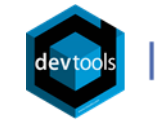

### Test an R package

The function test() from the package **{devtools}** is used to run all of the tests of a package. It also prints out a test report about test **failures**, **warnings**, skipped tests and of course **passes**!

 $test()$  # CTRL + SHIFT + T

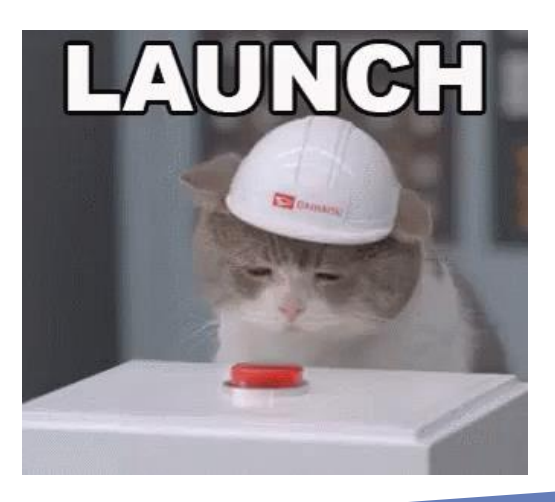

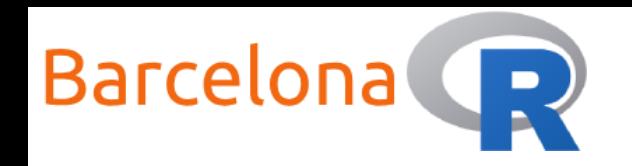

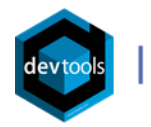

# Live Coding Example 7 </>

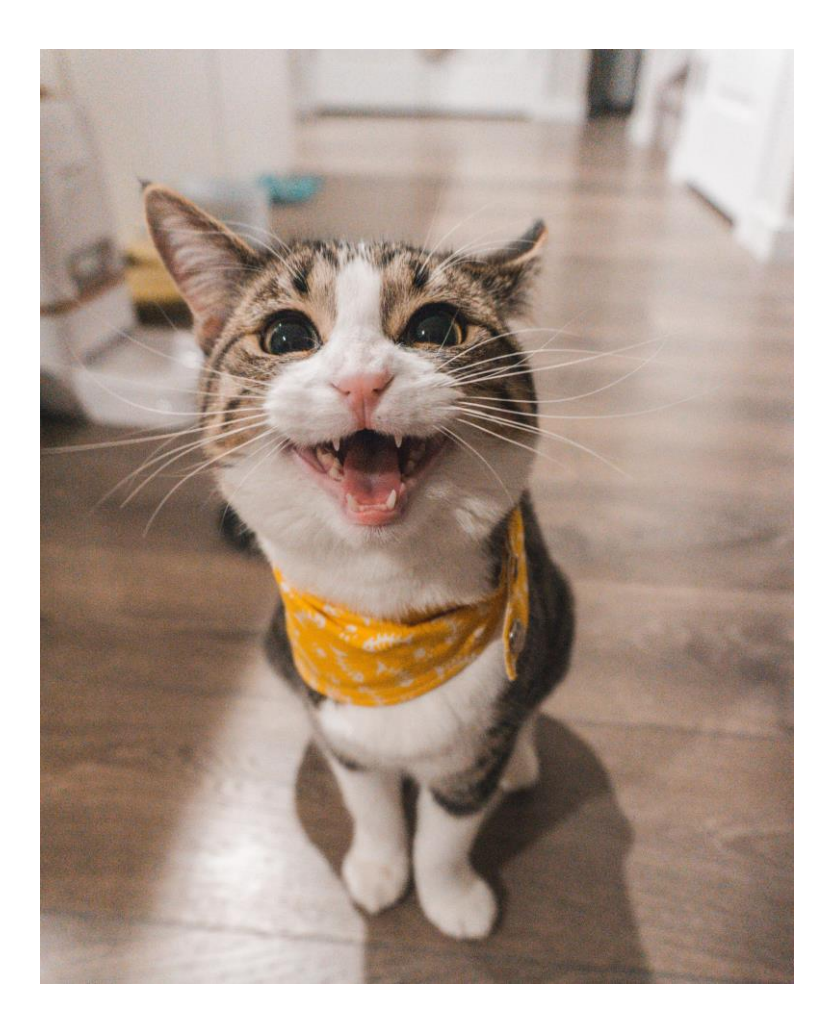

- 1. Add testing to the package **{myRpackage}**
- 2. Write some unit tests for the function add\_two\_numbers()
- 3. Test the package **{myRpackage}**
- 4. Document the package
	- **{myRpackage}**
- 5. Check the package **{myRpackage}**

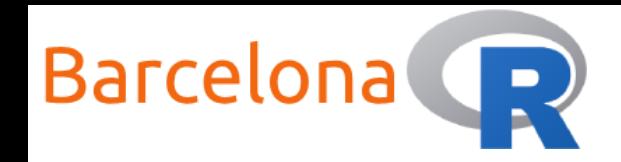

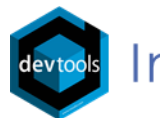

# Live Coding Example 7 </>

```
test_that("add_two_numbers returns the correct value and type", {
  expect_identical(object = add_two_numbers(a = 1, b = 2), expected = 3)
```

```
expect_identical(object = add_two_numbers(a = 1, b = -1), expected = 0)
```

```
expect_type(object = add_two_numbers(a = 1, b = 2), type = "double")
})
```

```
test_that("add_two_numbers returns NA if one of the arguments is NA", {
 expect_identical(object = add_two_numbers(a = NA, b = 2), expected = as.numeric(NA))
})
```

```
test_that("add_two_numbers returns Inf (+/-) if one of the arguments is infinite", {
  expect_identical(object = add_two_numbers(a = Inf, b = 2), expected = Inf)
```

```
expect_identical(object = add_two_numbers(a = -Inf, b = 2), expected = -Inf)
})
```
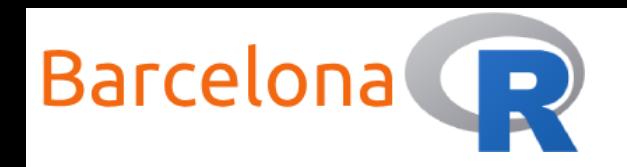

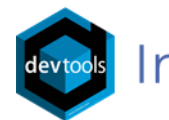

# Live Coding Example 7 <>>

❖ Add testing components

```
Adding 'testthat' to Suggests field in DESCRIPTION
Setting Config/testthat/edition field in DESCRIPTION to '3'
Creating 'tests/testthat/'
Writing 'tests/testthat.R'
```
❖ Add test for function

```
Writing 'tests/testthat/test-add_two_numbers.R'
Modify 'tests/testthat/test-add_two_numbers.R'
```
❖ Check DESCRIPTION file

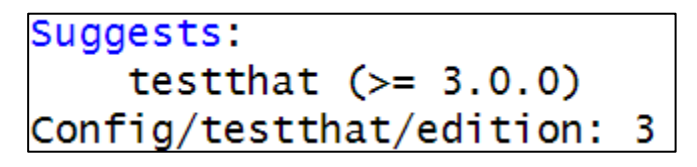

#### ❖ Run tests

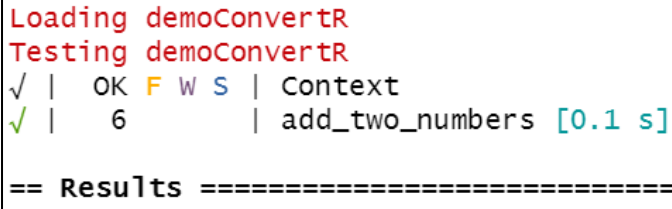

Duration: 0.2 s

[ FAIL 0 | WARN 0 | SKIP 0 | PASS 6 ]

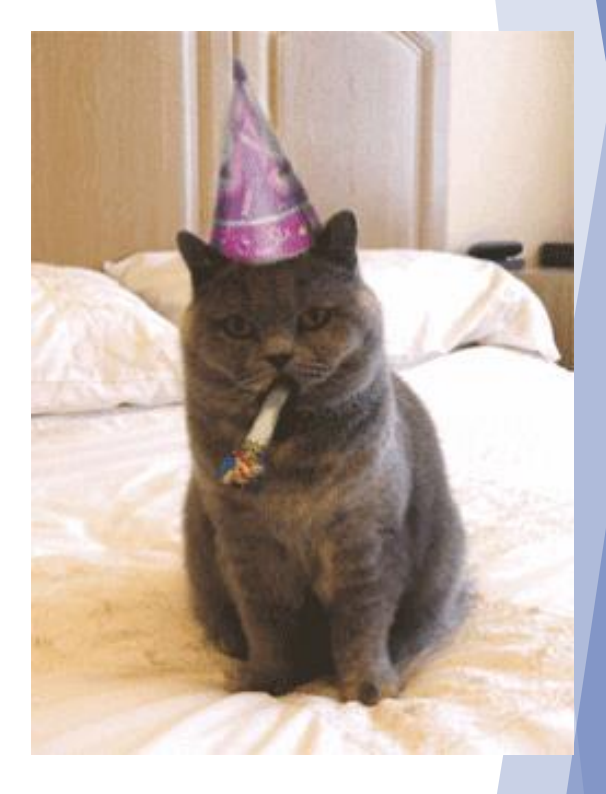

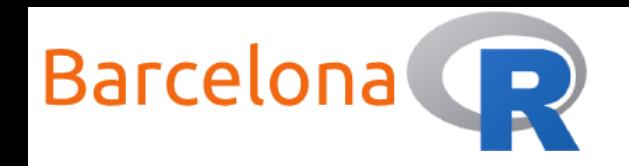

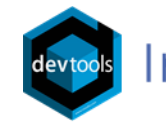

# Test drive a package

It is a good idea to **regularly** test drive the functionality that we develop in our package. This means **fewer bugs** to worry about! An important function to use during the development cycle is the load\_all() of the **{devtools}** package.

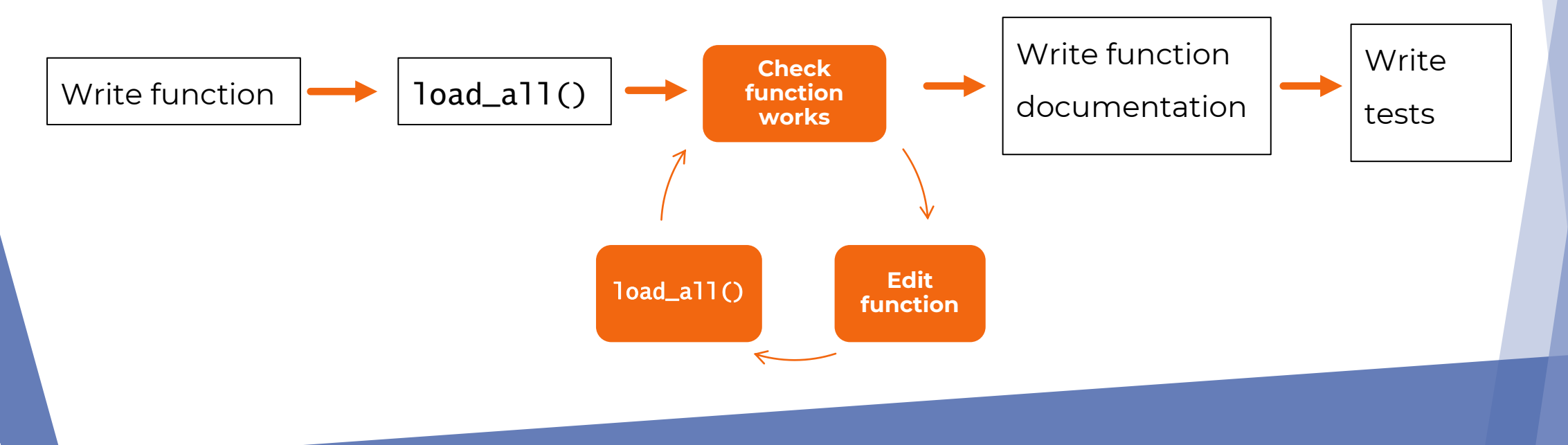

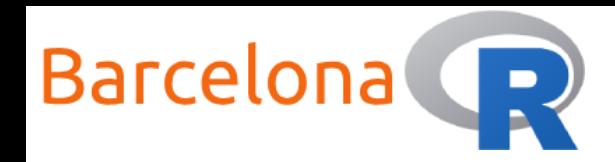

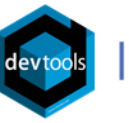

# Test drive a package

The function  $load\_all()$  is very useful because it allows you to **interact** with your package and its functions.

```
You can think of it as a way to simulate what 
happens when a package is installed and loaded 
with library().
```

```
library(devtools)
```

```
# Working directory is set at the top level of package
```

```
load\_all() # CTRL + SHIFT + L
```
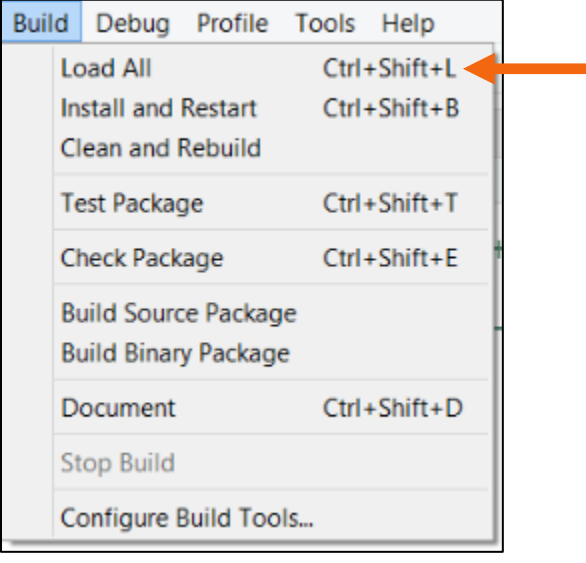

![](_page_43_Picture_0.jpeg)

![](_page_43_Picture_1.jpeg)

Live Coding Example 8 </>

![](_page_43_Picture_4.jpeg)

1. Restart the R session

Go to  $\rightarrow$  Session  $\rightarrow$  Restart R

(or CTRL + SHIFT + F10)

2. Test drive the **{myRpackage}** package using the load\_all() function

![](_page_44_Picture_0.jpeg)

![](_page_44_Picture_1.jpeg)

# Install a package

The function install() from the **{devtools}** package installs the package from the source state. More specifically the "R CMD INSTALL" command is executed behind the scenes.

![](_page_44_Picture_46.jpeg)

#### install()

Alternatively the option "Install and Restart" (CTRL + SHIFT + B) installs the package, restarts R and loads it.

![](_page_45_Picture_0.jpeg)

![](_page_45_Picture_1.jpeg)

# Uninstall a package

An installed package is stored on your computer in a **library directory**.

Typically we update, however it is a good idea to know how to uninstall them.

The function **remove.packages()** from the **{utils}** package removes a package from the library directory.

#### remove.packages()

![](_page_45_Picture_8.jpeg)

You can also navigate to the "Packages" tab, search for the package and click on the cross to uninstall the package

![](_page_45_Picture_10.jpeg)

![](_page_46_Picture_0.jpeg)

![](_page_46_Picture_1.jpeg)

Live Coding Example 9 </>

![](_page_46_Picture_4.jpeg)

- 1. Install the **{myRpackage}** package
- 2. Try out the package
- 3. Uninstall the **{myRpackage}** package

![](_page_47_Picture_0.jpeg)

![](_page_47_Picture_1.jpeg)

# Install a package from GitHub

We can also install an R package that is available on a **public GitHub repo**. The **{devtools}** package offers the function install\_github() which installs a package directly from GitHub (GitHub **username** and repository **name** are needed for this function).

For example:

install\_github("tidyverse/dplyr")

![](_page_47_Picture_7.jpeg)

This is useful when a package is not available to install from CRAN or you want to install the latest in-development version of a package.

![](_page_48_Picture_0.jpeg)

![](_page_48_Picture_1.jpeg)

# Add the pipe operator to your package

The pipe operator (%>%) from the **{magrittr}** package is extremely useful when writing code and especially for data transformations. To use the pipe operator within a package that you are developing call the function **use\_pipe()** from **{usethis}** which carries out the necessary setup.

#### **Description**

Does setup necessary to use magrittr's pipe operator,  $s > s$  in your package. This function requires the use roxygen.

- Adds magrittr to "Imports" in DESCRIPTION.
- Imports the pipe operator specifically, which is necessary for internal use.
- Exports the pipe operator, if  $\exp(\sigma t) = \text{TRUE}$ , which is necessary to make  $s > s$  available to the users of your package.

![](_page_49_Picture_0.jpeg)

![](_page_49_Picture_1.jpeg)

# Use other packages in your package

It is very likely that you will want to use functionality from another package within your package. To do this you need to **add** the "external" package to the "**Imports**" field of the **DESCRIPTION** file.

An easy way to do this is by using the function **use\_package()** from **{usethis}**. For example:

use\_package("dplyr")

This adds the **{dplyr}** package to the "**Imports**" field of the **DESCRIPTION** file. It is recommended to use the :: operator when using functions from other packages. For example: dplyr:: filter()

![](_page_50_Picture_0.jpeg)

![](_page_50_Picture_1.jpeg)

# Keyboard Shortcuts

Below is the collection of keyboard shortcuts seen in this course that

helps speed up the development cycle of an R package.

![](_page_50_Picture_83.jpeg)

![](_page_51_Picture_0.jpeg)

![](_page_51_Picture_1.jpeg)

#### Package Development cheat sheet

![](_page_51_Figure_4.jpeg)

<https://github.com/rstudio/cheatsheets/raw/master/package-development.pdf>

![](_page_52_Picture_0.jpeg)

![](_page_52_Picture_1.jpeg)

# Next online R event!

Build Interactive {shiny} Apps to Share Your Work With Anyone!

![](_page_52_Figure_5.jpeg)

<https://www.meetup.com/Oslo-useR-Group/events/277702734/>

![](_page_53_Picture_0.jpeg)

![](_page_53_Picture_1.jpeg)

# Thank you to our sponsors and partners!

![](_page_53_Picture_3.jpeg)

![](_page_53_Picture_4.jpeg)